# **FAQ discovery + Avulso Móvel**

#### **1) COMO FAÇO PARA CONTRATAR/ASSINAR O PRODUTO DISCOVERY+?**

Seja você um cliente Vivo Móvel (A), a melhor maneira de se contratar o PRODUTO DISCOVERY+, é através de nossos CANAIS DIGITAIS. Basta acessar qualquer um deles, pelo seu computador ou device móvel:

- o **[Vivo App Store](https://appstore.vivo.com.br/sc/br/vivostore)**
- o **[App Vivo](https://app.vivo/3iV5wDd)**, o App da Vivo para Android e iOS
- o **[Hub Serviços Digitais](https://www.vivo.com.br/para-voce/produtos-e-servicos/servicos-digitais)**, no Portal Vivo

#### **A. No caso de ser um CLIENTE VIVO MÓVEL**:

#### 1. **Contratando através do APP VIVO**:

- I. Ao acessar o App Vivo, abra o menu "Ofertas" e clique no card "Serviços Digitais" que aparece no topo da tela
- II. Clique no App desejado para contratação
- III. Coloque seu número de telefone Vivo no campo correspondente
- IV. Clique em "assinar"
- V. Coloque o Pin Code que receber via SMS no campo de verificação
- VI. Siga as instruções que aparecerem no passo-a-passo

**OBSERVAÇÃO:** Caso não encontre o serviço/app desejado para contratação dentro do App Vivo, acesse a **[Vivo App Store](https://appstore.vivo.com.br/sc/br/vivostore)**.

#### 2. **Contratando através da [VIVO APP STORE:](https://appstore.vivo.com.br/sc/br/vivostore)**

- I. Acesse a Vivo App Store através do seu desktop ou device móvel
- II. Clique no App desejado para contratação
- III. Coloque seu número de telefone Vivo no campo correspondente
- IV. Clique em "assinar"
- V. Coloque o Pin Code que receber via SMS no campo de verificação
- VI. Siga as instruções que aparecerem no passo-a-passo

**OBSERVAÇÃO:** Para facilitar a busca do app desejado para contratação, basta procurar no campo de pesquisa correspondente, no canto superior direto da página da Vivo App Store.

### 3. **Contratando através do [HUB DE SERVIÇOS DIGITAIS:](https://www.vivo.com.br/para-voce/produtos-e-servicos/servicos-digitais)**

- I. Acesse a página do Hub de Serviços Digitais, através do portal da Vivo na internet em [www.vivo.com.br](http://www.vivo.com.br/)
- II. Clique em Produtos & Serviços, depois em Serviços Digitais
- III. Escolha seu aplicativo e clique em Confira
- IV. Após abertura do benefício dos serviços, você tem **duas opções**:
	- **1. Assinar pela App Store, botão Assine Já**
		- a. Após clicar no confira, coloque seu número de telefone Vivo no campo correspondente
		- b. Clique em "assinar"
		- c. Coloque o Pin Code que receber via SMS no campo de verificação
	- **2. Assinar pelo WhatsApp, botão Assine Pelo WhatsApp**
		- a. Clique no botão correspondente, e você será direcionado para a jornada no aplicativo do Whats App
		- b. Siga as instruções que aparecerem no passo-apasso

### **2) COMO FAÇO PARA CANCELAR O PRODUTO DISCOVERY+?**

A. Seja você é **CLIENTE VIVO MÓVEL** você pode/deve fazer o cancelamento dos serviços através do App Vivo. Para isso basta seguir o seguinte passo a passo:

*Abrir o aplicativo App Vivo> Clicar em Meu Plano > Escolher a opção Mais Serviços – Serviços Digitais > Clique em "Contratados" > Clique no app a ser cancelado > Clique em "Cancelar"*

### **3) O QUE É O DISCOVERY+?**

Discovery + é um serviço de streaming de propriedade da Discovery, Inc. O serviço se concentra na programação factual extraída das bibliotecas das principais marcas de canais do Discovery, bem como séries originais e outros conteúdos adquiridos.

Este aplicativo de streaming de vídeo permite ao cliente assistir todo o conteúdo do Discovery+:

- h&h
- Discovery
- Discovery Kids
- TLC
- Discovery ID
- Animal Planet
- Discovery Turbo
- Food
- Discovery Science
- HGTV

Para mais informações visite: [support.discoveryplus.com/hc/pt-br](https://support.discoveryplus.com/hc/pt-br)

# **4) QUEM PODE CONTRATAR DISCOVERY+ COM A VIVO?**

Clientes Pós-pago, Controle e Pré-Pago (pessoa física).

### **5) QUAL É O VALOR DA ASSINATURA?**

Ao contratar o Serviço, a cobrança da sua assinatura será realizada automaticamente. Para clientes Vivo Controle e Vivo Pós-pago, a cobrança é realizada direto na conta. Para clientes Vivo Pré-pago, a cobrança é realizada via desconto de saldo.

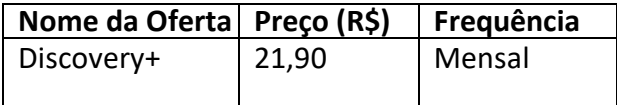

#### **6) COMO CONTRATAR DISCOVERY+? COMO ATIVO MINHA CONTA?**

#### • **Contratar via Vivo App Store:**

- 1. Acesse www.vivo.tl/discovery
- 2. Insira seu número de celular Vivo e confirme com o código de segurança enviado via SMS.
- 3. Crie sua conta no Discovery+ e pronto!

### • **Contratar via SMS:**

- 1. Envie um SMS com a palavra DISCOVERY+ para o número 3030.
- 2. Você receberá um SMS pedindo sua confirmação. Confirme sua assinatura enviando a palavra SIM.
- 3. Crie sua conta no Discovery+ e pronto!

#### **7) EU JÁ TENHO UMA CONTA DISCOVERY+ PAGA POR OUTRO MEIO DE PAGAMENTO. COMO FAÇO PARA VINCULAR MINHA CONTA AGORA QUE COMPREI O PRODUTO AVULSO ATRAVÉS DA VIVO?**

- Você pode manter a sua assinatura anterior e criar uma conta nova para utilizar o serviço Discovery+ avulso comprado pela Vivo. Basta fazer o logout de sua conta existente e criar uma nova conta utilizando seu número de celular Vivo ou um novo e-mail, que você pode criar exclusivamente para Discovery+.
- Caso não queira ficar com duas assinaturas, você deve solicitar o cancelamento de sua assinatura atual do Discovery. Uma vez que sua assinatura Discovery é cancelada, você poderá ativar o serviço Discovery através do link enviado por SMS e usar o seu e-mail anterior ou usar o seu número de celular Vivo para se logar.
- Se você não fizer esse cancelamento de assinatura anterior e fazer

uma nova ativação, você continuará pagando uma conta Discovery+ avulsa duas vezes, uma pelo meio de pagamento com Discovery+ e outro pagamento com a Vivo.

#### **8) EU JÁ TENHO UMA CONTA DISCOVERY+ COBRADA POR OUTRO MEIO DE PAGAMENTO. AO ATIVAR DISCOVERY+ PELA VIVO, VOU PERDER MEU HISTÓRICO DE FILMES, SÉRIES ETC.?**

Sim, por se tratar de um novo usuário e uma conta nova, você perde seu histórico de uso da sua conta Discovery+ anterior. A conta nova e a antiga não tem nenhum vínculo.

## **9) SE EU CANCELAR, PERCO O ACESSO AO SERVIÇO IMEDIATAMENTE?**

Ao realizar o cancelamento do serviço, sua assinatura e acesso ao serviço ficam disponíveis até o final do período contratado.

Exemplo: Sua assinatura foi renovada e tarifada em 01/01/20 por R\$21,90/mês e você cancelou no dia seguinte (02/01/20). Você continua tendo acesso ao serviço normalmente até o dia 01/02/20, que é a data de encerramento do período contratado.

Após o fim do período, você não será mais tarifado e não terá mais acesso ao serviço.

### **11)QUAIS SÃO OS DISPOSITIVOS COMPATÍVEIS?**

O discovery+ está disponível na maioria dos smartphones, tablets, computadores, além dos dispositivos conectados, incluindo Android TV, Apple TV, Amazon Fire TV, LG Smart TV, Samsung Smart TV e Roku.

#### **12) HÁ UM CANAL DE CONTATO DIRETO EM CASO DE DÚVIDAS?**

Para demais dúvidas sobre cobrança de Discovery+ na sua fatura Vivo, acesse [www.vivo.com.br,](http://www.vivo.com.br/) ou acesse o App Vivo:<https://app.vivo/3iV5wDd> ou entre em contato com o canal de relacionamento da Vivo \*8486